## **BAB V**

## **IMPLEMENTASI DAN PENGUJIAN SISTEM**

#### **5.1 IMPLEMENTASI PROGRAM**

Implementasi program digunakan untuk menerapkan perancangan halaman yang ada pada program dimana implementasi ini juga menguji program yang dibuat telah sesuai dengan sistem yang dirancang sehingga program yang dibuat tidak terjadi kesalahan baik dari sisi sistem maupun dari sisi *coding*. Adapun implementasi sistem informasi dan pendaftaran secara *online* pada Yayasan Dharmacakra Mandala Grha Jambi dapat dijabarkan, yaitu :

1. Halaman Beranda Pengunjung

Halaman beranda pengunjung merupakan tampilan awal pengunjung saat mendatangi *web* ini dan pada halaman ini terdapat informasi mengenai Yayasan Dharmacakra Mandala Grha Jambi dan terdapat menu-menu yang dapat dibuka ke halaman lainnya. Gambar 5.1 beranda pengunjung merupakan hasil implementasi dari rancangan pada gambar 4.35.

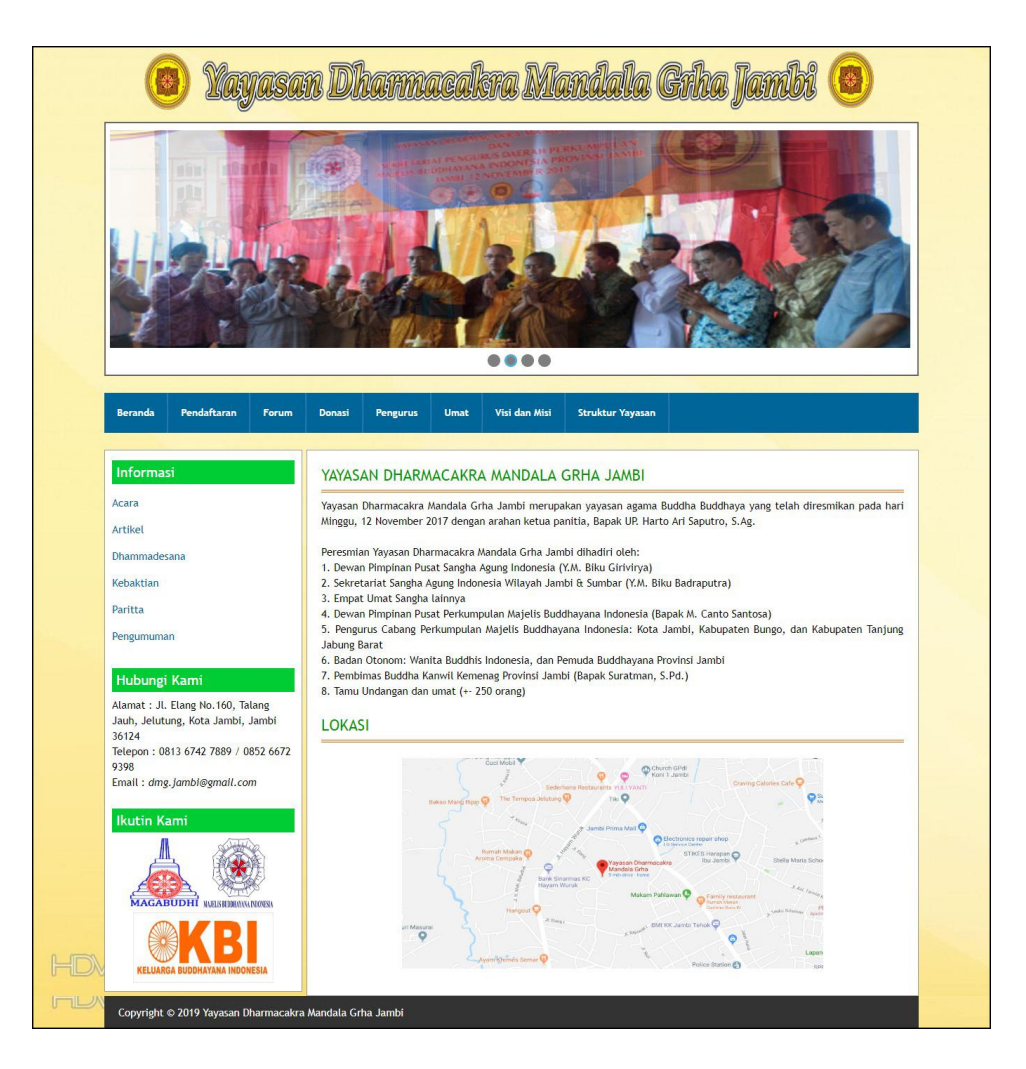

**Gambar 5.1 Halaman Beranda Pengunjung**

2. Halaman Donasi

Halaman donasi merupakan halaman yang berisikan informasi mengenai donasi yang telah digalangkan dengan menampilkan kode kegiatan, pengurus, nama kegiatan, tanggal dan tombol unuk melihat detail donasi. Gambar 5.2 donasi merupakan hasil implementasi dari rancangan pada gambar 4.36.

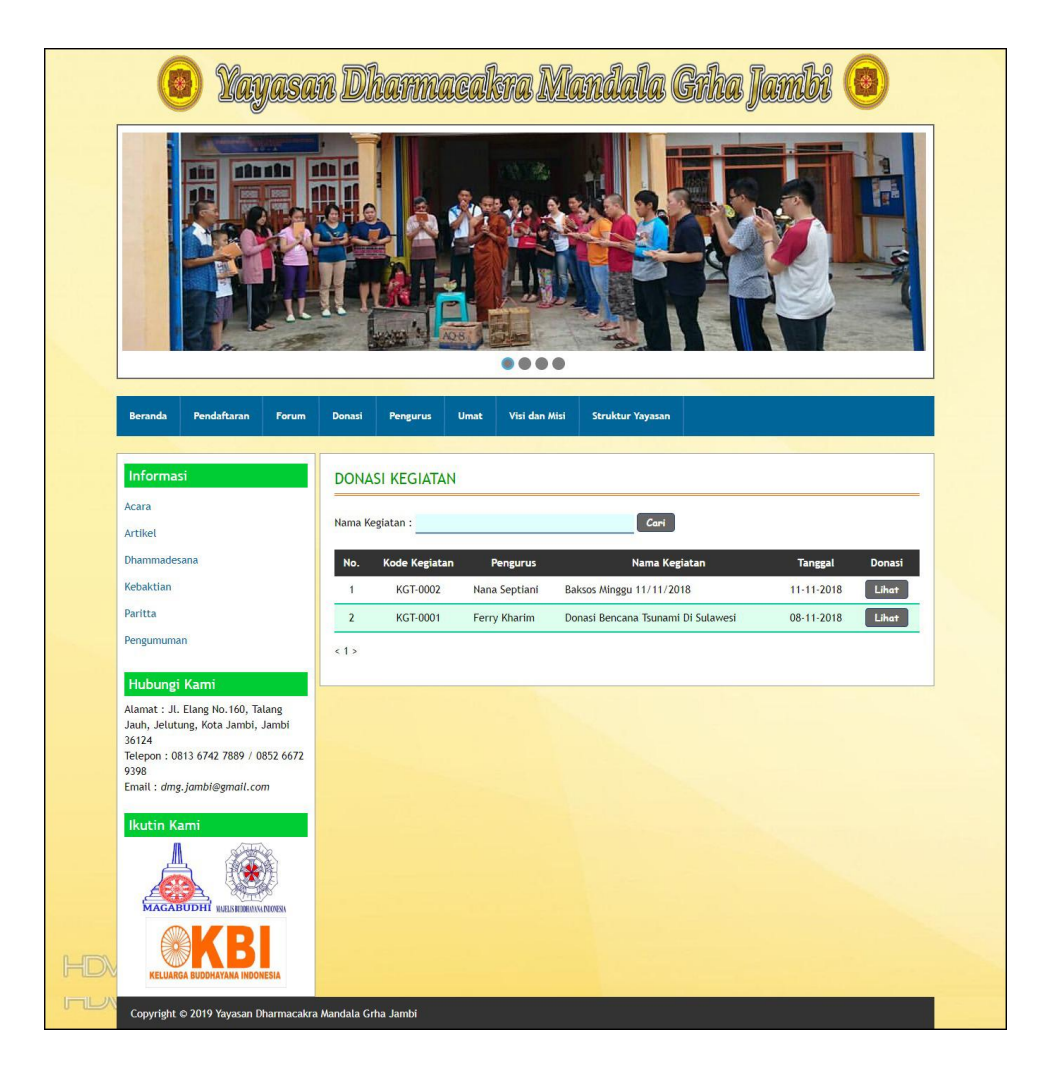

**Gambar 5.2 Halaman Donasi**

# 3. Halaman Pengurus

Halaman pengurus merupakan halaman yang berisikan informasi mengenai data pengurus yang menampilkan kode pengurus, nama pengurus, alamat, telepon, email dan bagian. Gambar 5.3 pengurus merupakan hasil implementasi dari rancangan pada gambar 4.37.

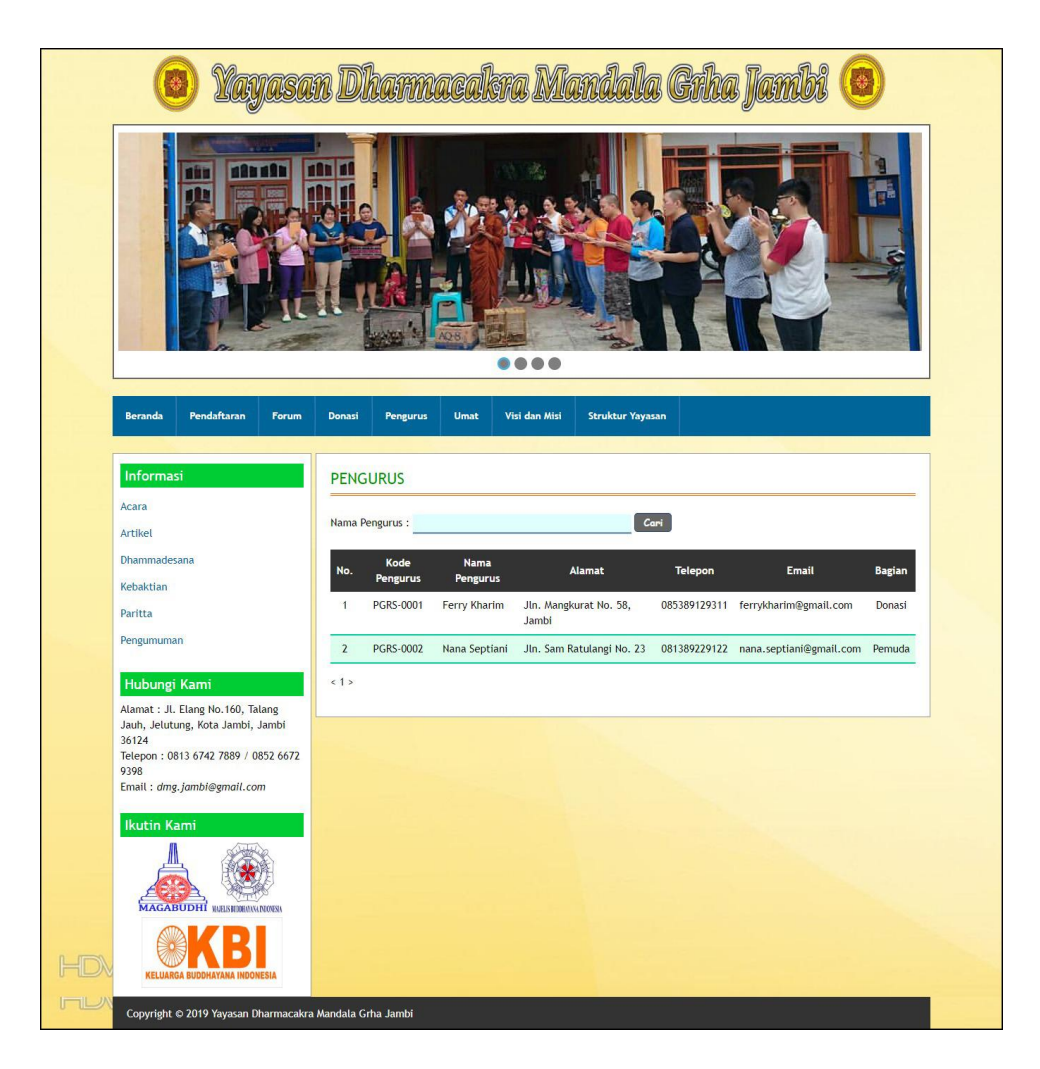

**Gambar 5.3 Halaman Pengurus**

### 4. Halaman Melihat Informasi

Halaman melihat informasi merupakan halaman yang menampilkan informasi yang ada pada Yayasan Dharmacakra Mandala Grha Jambi seperti pengumuman, acara, dan lainnya serta terdapat tombol untuk mendownload data informasi. Gambar 5.4 melihat informasi merupakan hasil implementasi dari rancangan pada gambar 4.38.

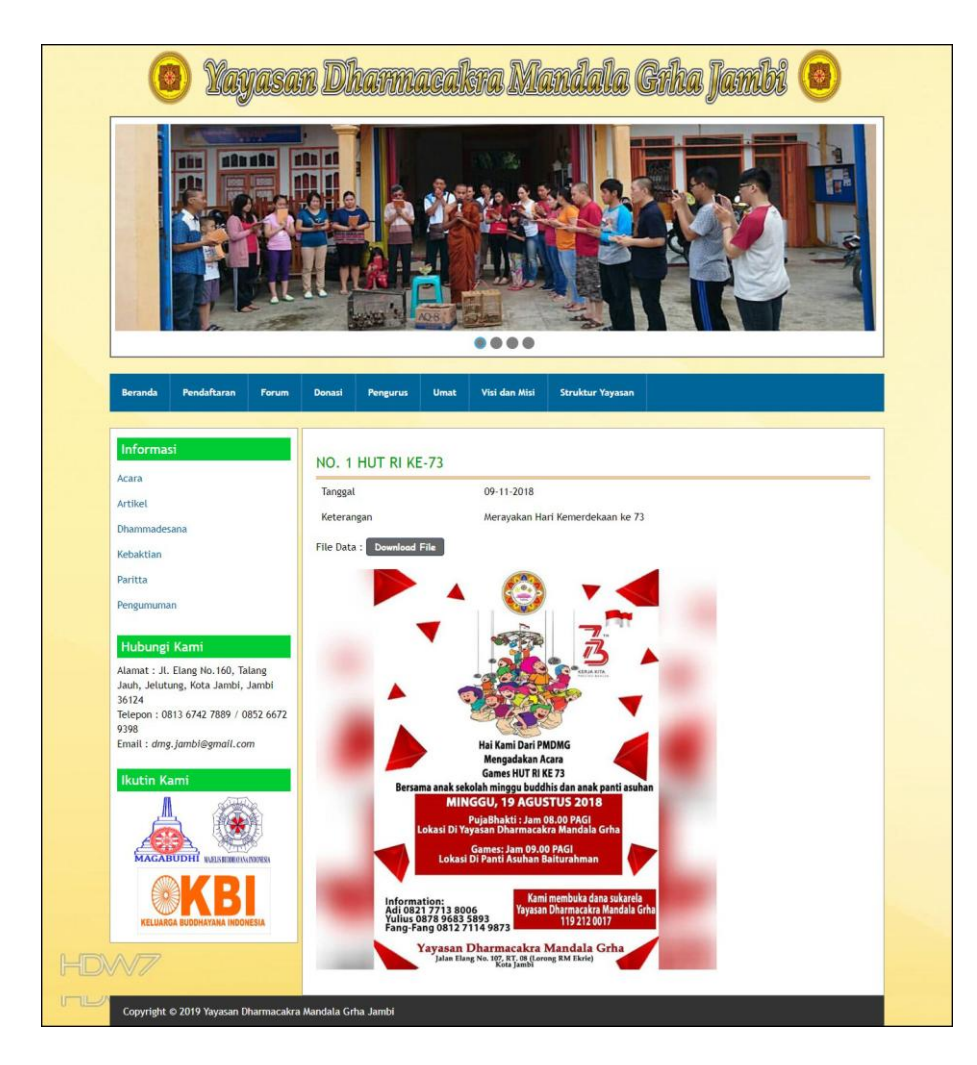

**Gambar 5.4 Halaman Melihat Informasi**

5. Halaman Melihat Informasi Donasi

Halaman melihat informasi donasi merupakan halaman yang menampilkan informasi donasi secara detail dan terdapat tabel yang berisikan nama-nama umat yang donasi dan jumlah uangnya. Gambar 5.5 melihat informasi donasi merupakan hasil implementasi dari rancangan pada gambar 4.39.

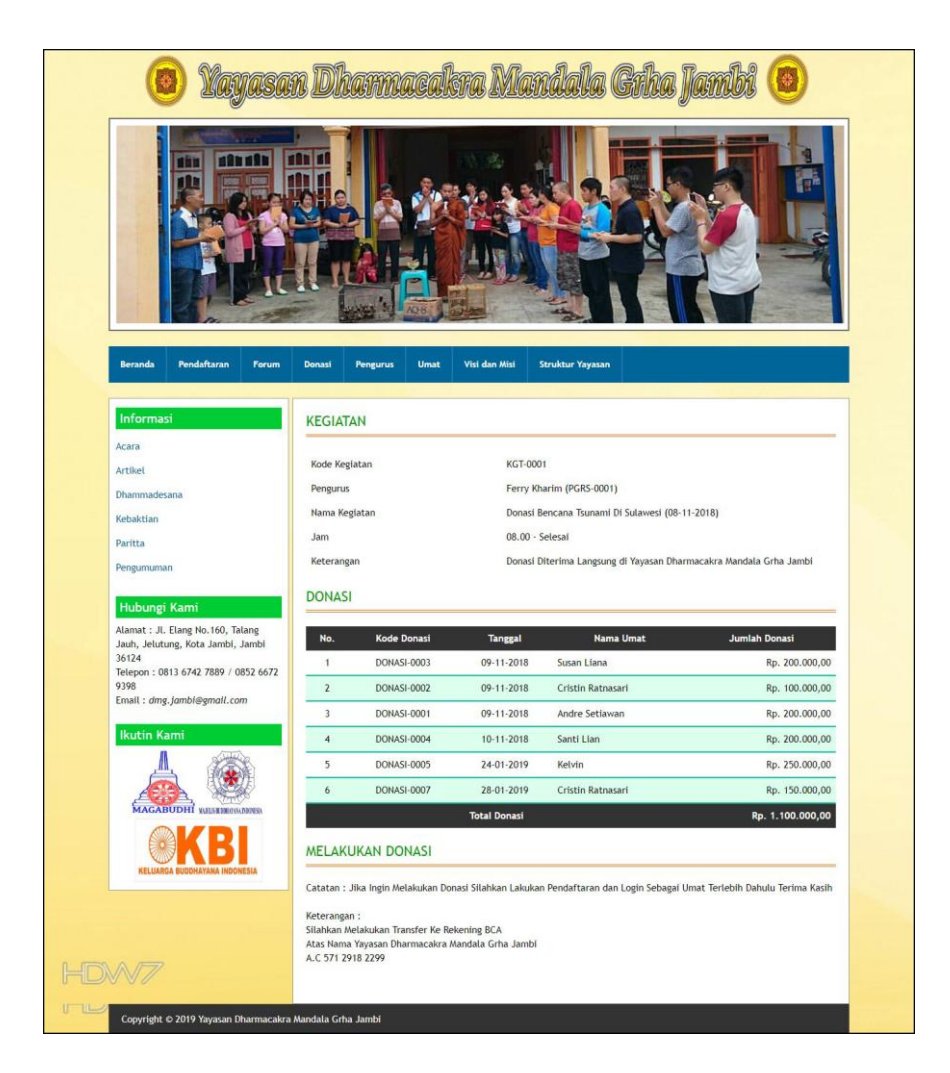

**Gambar 5.5 Halaman Melihat Informasi Donasi**

6. Halaman Forum

Halaman forum merupakan halaman yang menampilkan data forum yang telah diinput oleh pengguna dan terdapat tombol untuk membaca isi detail forum. Gambar 5.6 forum merupakan hasil implementasi dari rancangan pada gambar 4.40.

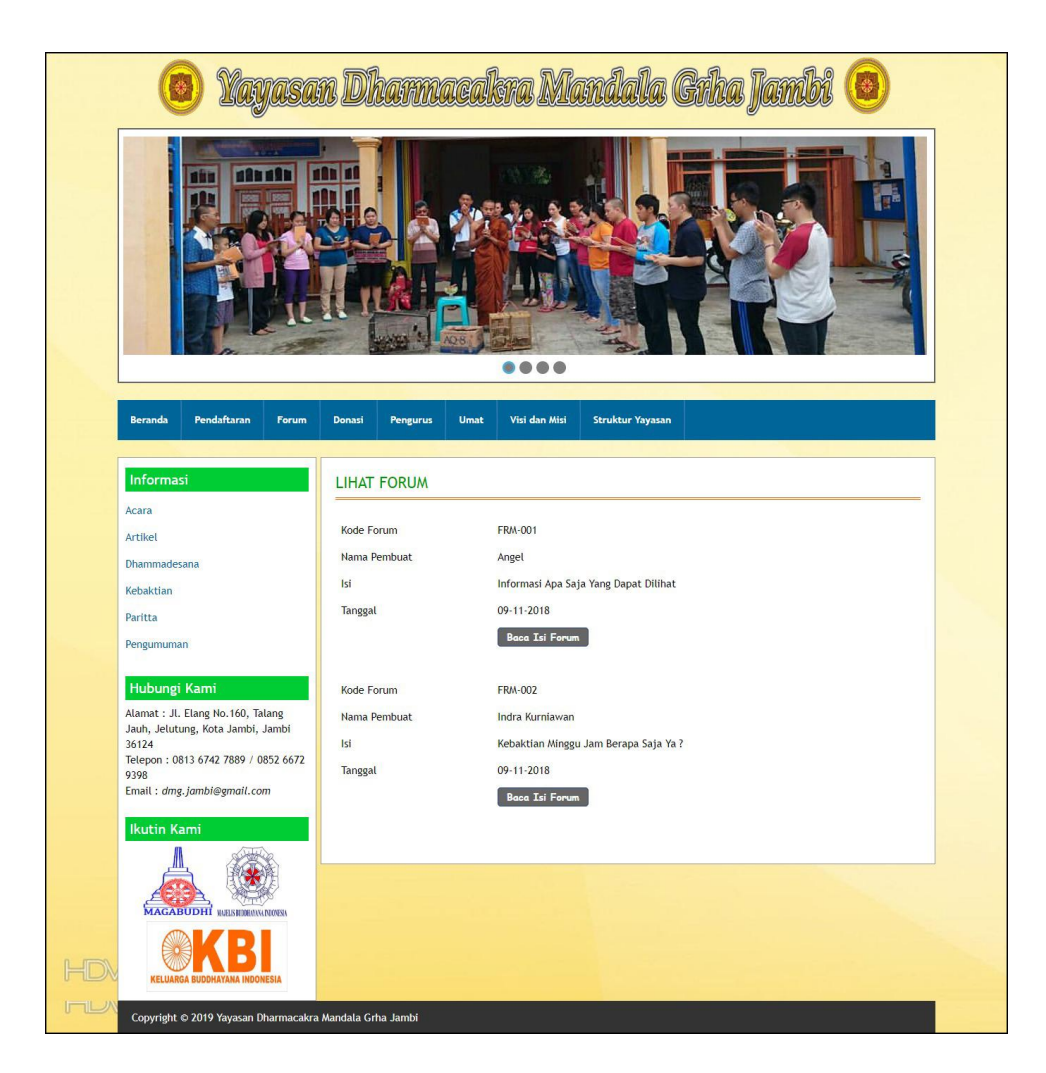

**Gambar 5.6 Halaman Forum**

7. Halaman Laporan Umat

Halaman laporan umat merupakan halaman yang menampilkan data umat yang telah terdaftar dan terdapat tombol untuk mencetak laporan sesuai denga kebutuhannya. Gambar 5.7 laporan umat merupakan hasil implementasi dari rancangan pada gambar 4.41.

|                | YAYASAN DHARMACAKRA MANDALA GRHA JAMBI<br>钢<br>Jl. Elang No.160, Talang Jauh, Jelutung, Kota Jambi, Jambi 36124<br>Telepon: 0813 6742 7889 / 0852 6672 9398<br>Tanggal Cetak: 22-01-2019<br><b>LAPORAN UMAT</b> |                   |                        |                      |                                |              |                          |                       |
|----------------|----------------------------------------------------------------------------------------------------|-------------------|------------------------|----------------------|--------------------------------|--------------|--------------------------|-----------------------|
|                | <b>Export to Excel</b>                                                                                                    |                   |                        |                      |                                |              |                          |                       |
| No.            | Kode Umat                                                                                                    | Nama Umat         | Tempat & Tanggal Lahir | <b>Jenis Kelamin</b> | Alamat                         | Telepon      | Email                    | <b>Tanggal Daftar</b> |
| 1              | <b>UMAT-0002</b>                                                                                                    | Andre Setiawan    | Jambi & 12-04-2004     | Laki - Laki          | Jln. Havam Wuruk No. 18        | 081920331299 | andre.setiawan@gmail.com | 08-11-2018            |
| $\overline{2}$ | <b>UMAT-0003</b>                                                                                                    | Cristin Ratnasari | Jambi & 10-12-2002     | Perempuan            | Jln. Imam Bonjol No. 15        | 081920339267 | cristinsari@gmail.com    | 08-11-2018            |
| $\mathbf{3}$   | <b>UMAT-0004</b>                                                                                                    | Santi Lian        | Jambi & 12-07-2005     | Perempuan            | Jln. Elang No. 12. Jambi       | 085289210023 | santi.lian@gmail.com     | 09-11-2018            |
| $\overline{4}$ | <b>UMAT-0001</b>                                                                                                    | Susan Liana       | Jambi & 13-08-2007     | Perempuan            | Jln. Let. Kol. Abunjani No. 22 | 081768681288 | susan liana@gmail.com    | 08-11-2018            |
|                |                                                                                                    |                   | Dibuat Oleh.           |                      |                                |              | Diperiksa Oleh,          |                       |
|                |                                                                                                    |                   | $(_{\text{admin}})$    |                      |                                |              |                          |                       |
|                |                                                                                                    |                   |                        |                      | Cetak                          |              |                          |                       |
|                |                                                                                                    |                   |                        |                      | Kembali Ke Menu Utama          |              |                          |                       |

**Gambar 5.7 Halaman Laporan Umat**

8. Halaman Laporan Pengurus

Halaman laporan pengurus merupakan halaman yang menampilkan data pengurus yang telah diinput dan terdapat tombol untuk mencetak laporan sesuai denga kebutuhannya. Gambar 5.8 laporan pengurus merupakan hasil implementasi dari rancangan pada gambar 4.42.

|                               | 劉                    |                      | YAYASAN DHARMACAKRA MANDALA GRHA JAMBI<br>Jl. Elang No.160, Talang Jauh, Jelutung, Kota Jambi, Jambi 36124<br>Telepon: 0813 6742 7889 / 0852 6672 9398<br>Tanggal Cetak: 22-01-2019<br><b>LAPORAN PENGURUS</b> |                                |                |                         |        |
|-------------------------------|----------------------|----------------------|----------------------------------------------------------------------------------------------------|--------------------------------|----------------|-------------------------|--------|
| <b>Export to Excel</b><br>No. | <b>Kode Pengurus</b> | <b>Nama Pengurus</b> | <b>Tempat &amp; Tanggal Lahir</b>                                                                                                    | <b>Alamat</b>                  | <b>Telepon</b> | Email                   | Bagian |
|                               | <b>PGRS-0001</b>     | Ferry Kharim         | Jambi & 11-09-1989                                                                                                    | Jln. Mangkurat No. 58, Jambi   | 085389129311   | ferrykharim@gmail.com   | Donasi |
| $\overline{2}$                | <b>PGRS-0002</b>     | Nana Septiani        | Jambi & 05-05-1986                                                                                                    | Jln. Sam Ratulangi No. 23      | 081389229122   | nana.septiani@gmail.com | Pemuda |
|                               | Dibuat Oleh.         |                      |                                                                                                    |                                |                | Diperiksa Oleh,         |        |
|                               |                      | (admin)              |                                                                                                    |                                | ()             |                         |        |
|                               |                      |                      |                                                                                                    | Cetak<br>Kembali Ke Menu Utama |                |                         |        |

**Gambar 5.8 Halaman Laporan Pengurus**

9. Halaman Laporan Kegiatan

Halaman laporan kegiatan merupakan halaman yang menampilkan data kegiatan yang telah diinput dan terdapat tombol untuk mencetak laporan sesuai denga kebutuhannya. Gambar 5.9 laporan kegiatan merupakan hasil implementasi dari rancangan pada gambar 4.43.

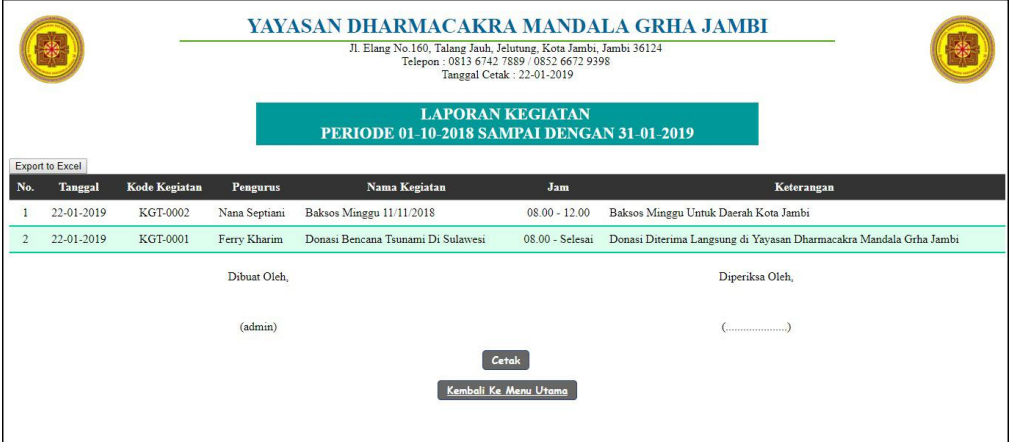

**Gambar 5.9 Halaman Laporan Kegiatan**

10. Halaman Laporan Donasi

Halaman laporan donasi merupakan halaman yang menampilkan data donasi yang telah diinput dan terdapat tombol untuk mencetak laporan sesuai denga kebutuhannya. Gambar 5.9 laporan donasi merupakan hasil implementasi dari rancangan pada gambar 4.44.

|                        |                    | YAYASAN DHARMACAKRA MANDALA GRHA JAMBI<br>Jl. Elang No. 160, Talang Jauh, Jelutung, Kota Jambi, Jambi 36124<br>Telepon: 0813 6742 7889 / 0852 6672 9398<br>Tanggal Cetak: 22-01-2019<br><b>LAPORAN DONASI KEGIATAN DONASI BENCANA TSUNAMI DI</b><br><b>SULAWESI</b><br><b>TANGGAL: (08-11-2018)</b> |                                |                 |                      |  |  |
|------------------------|--------------------|----------------------------------------------------------------------------------------------------|--------------------------------|-----------------|----------------------|--|--|
|                        |                    |                                                                                                    |                                |                 |                      |  |  |
| Export to Excel<br>No. | <b>Kode Donasi</b> | Tanggal                                                                                                    | Nama Umat                      |                 | <b>Jumlah Donasi</b> |  |  |
|                        | DONASI-0002        | 09-11-2018                                                                                                    | Cristin Ratnasari              |                 | Rp. 100.000,00       |  |  |
| $\overline{2}$         | DONASI-0001        | 09-11-2018                                                                                                    | Andre Setiawan                 |                 | Rp. 200.000,00       |  |  |
| 3                      | DONASI-0003        | 09-11-2018                                                                                                    | Susan Liana                    |                 | Rp. 200.000,00       |  |  |
|                        | DONASI-0004        | 10-11-2018                                                                                                    | Santi Lian                     |                 | Rp. 200.000,00       |  |  |
|                        |                    | <b>Total Donasi</b>                                                                                                    |                                |                 | Rp. 700.000,00       |  |  |
|                        | Dibuat Oleh.       |                                                                                                    |                                | Diperiksa Oleh, |                      |  |  |
|                        | (admin)            |                                                                                                    |                                |                 |                      |  |  |
|                        |                    |                                                                                                    | Cetak<br>Kembali Ke Menu Utama |                 |                      |  |  |

**Gambar 5.9 Halaman Laporan Donasi**

11. Halaman Pendaftaran

Halaman pendaftaran merupakan halaman yang berisikan *form* yang terdapat *field* untuk mendaftarkan diri menjadi umat melalui sistem. Gambar 5.11 pendaftaran merupakan hasil implementasi dari rancangan pada gambar 4.45.

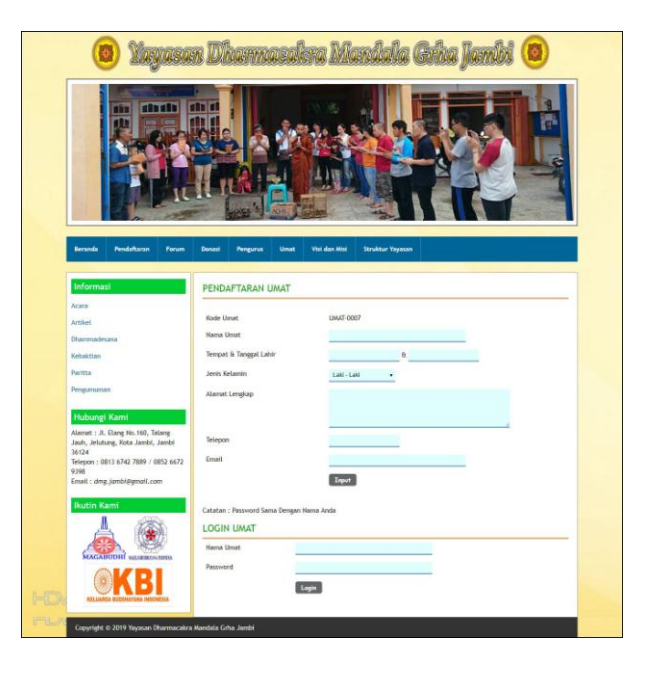

**Gambar 5.11 Halaman Pendaftaran**

## 12. Halaman Input Forum

Halaman input forum merupakan halaman yang berisikan *form* yang terdapat *field* yang wajib diisi dan digunakan oleh pengunjung atau umat untuk memberikan berinteraksi dengan admin. Gambar 5.12 input forum merupakan hasil implementasi dari rancangan pada gambar 4.46.

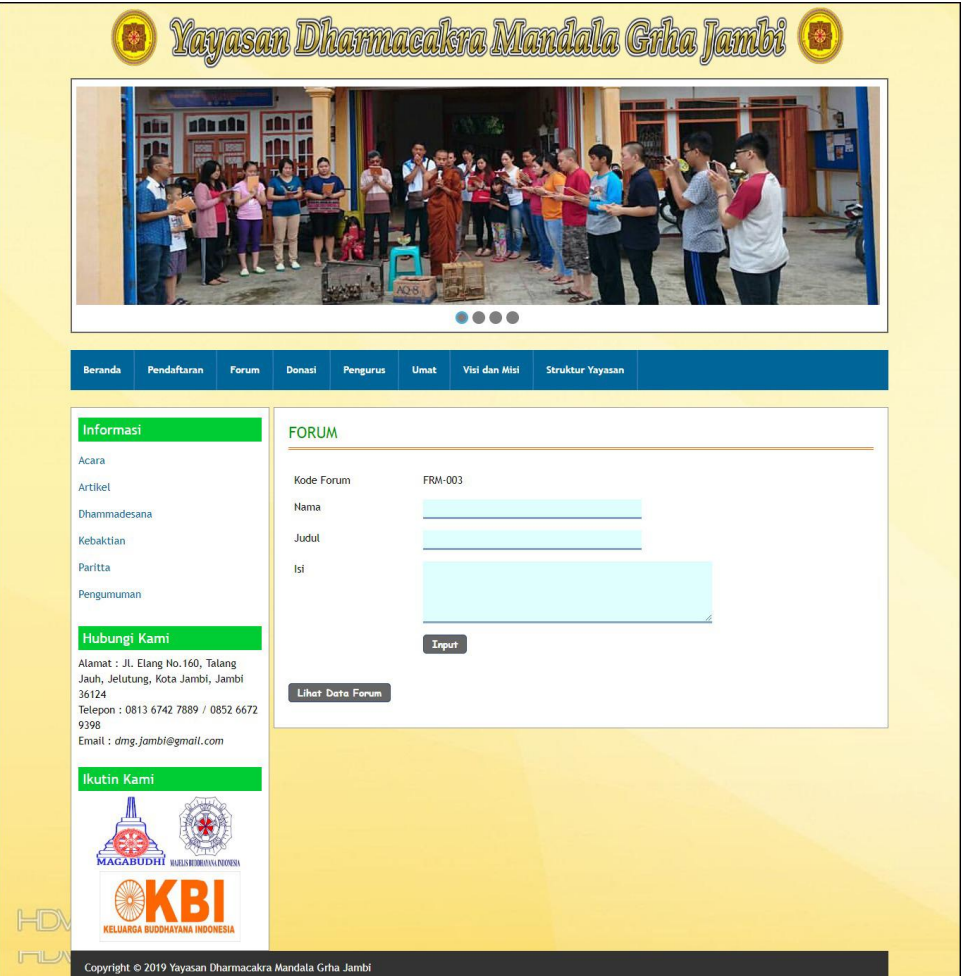

**Gambar 5.12 Halaman Input Forum**

### 13. Halaman Balas Forum

Halaman balas forum merupakan halaman yang berisikan informasi mengenai data forum dan terdapat *form* untuk membalas forum tersebut dengan mengisi data nama dan balas pada sistem. Gambar 5.13 balas forum merupakan hasil implementasi dari rancangan pada gambar 4.47.

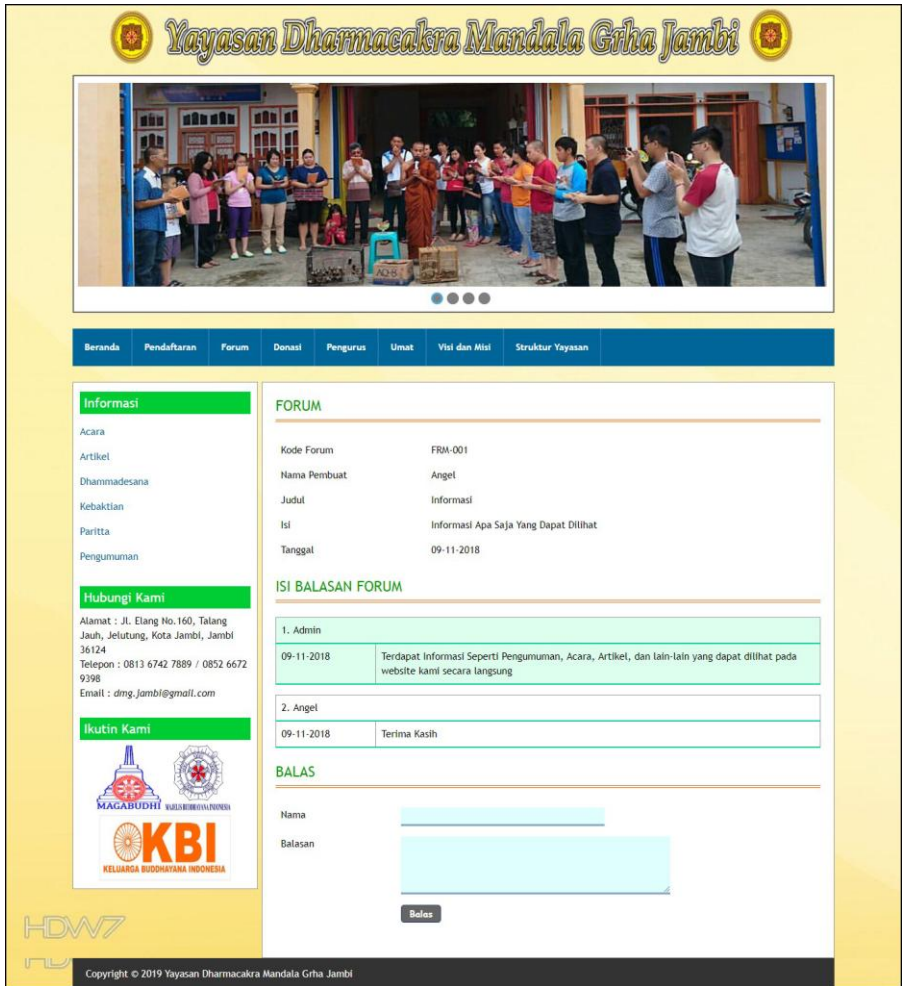

**Gambar 5.13 Halaman Balas Forum**

#### 14. Halaman *Login* Admin

Halaman *login* admin merupakan halaman yang berisikan *form* yang terdapat *field* digunakan oleh admin untuk masuk ke halaman beranda. Gambar 5.13 *login*  admin merupakan hasil implementasi dari rancangan pada gambar 4.48.

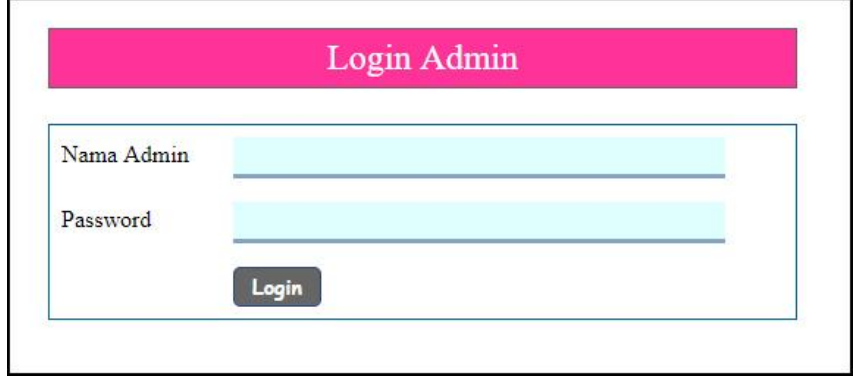

**Gambar 5.14 Halaman** *Login* **Admin**

### 15. Halaman Input Admin

Halaman input admin merupakan halaman yang berisikan *form* yang terdapat *field* nama admin, alamat dan telepon serta digunakan oleh admin untuk menambah data admin baru pada sistem. Gambar 5.15 input admin merupakan hasil implementasi dari rancangan pada gambar 4.49.

| Password<br><b>Beranda</b> | <b>Keluar</b> |                    |         |
|----------------------------|---------------|--------------------|---------|
| Admin                      | $\Box$        | <b>Input Admin</b> |         |
| Umat                       | $\mathbf{u}$  |                    |         |
| Pengurus                   | $\Box$        | Kode Admin         | ADM-002 |
| Kegiatan                   | $\alpha$      | Nama Admin         |         |
| Donasi                     | $\alpha$      | Alamat             |         |
| Informasi                  | $\Omega$      |                    |         |
| Forum                      | $\alpha$      |                    |         |
| Laporan                    | $\mathbf{u}$  | Telepon            |         |
|                            |               |                    | Input   |

**Gambar 5.15 Halaman Input Admin**

# 16. Halaman Input Pengurus

Halaman input pengurus merupakan halaman yang berisikan *form* yang terdapat *field* yang digunakan oleh admin untuk menambah data pengurus baru pada sistem. Gambar 5.16 input pengurus merupakan hasil implementasi dari rancangan pada gambar 4.50.

| Beranda<br>Password | Keluar                |                        |           |  |
|---------------------|-----------------------|------------------------|-----------|--|
| Admin               | $\boldsymbol{\alpha}$ | <b>Input Pengurus</b>  |           |  |
| Umat                | $\alpha$              |                        |           |  |
| Pengurus            | $\Omega$              | Kode Pengurus          | PGRS-0003 |  |
| Kegiatan            | $\alpha$              | Nama Pengurus          |           |  |
| Donasi              | $\Omega$              | Tempat & Tanggal Lahir | $\&$      |  |
| Informasi           | o                     | Alamat Lengkap         |           |  |
| Forum               | $\alpha$              |                        |           |  |
| Laporan             | $\alpha$              |                        |           |  |
|                     |                       | Telepon                |           |  |
|                     |                       | Email                  |           |  |
|                     |                       | Bagian                 |           |  |
|                     |                       |                        | Input     |  |

**Gambar 5.16 Halaman Input Pengurus**

#### 17. Halaman Input Kegiatan

Halaman input kegiatan merupakan halaman yang berisikan *form* yang terdapat *field* yang digunakan oleh admin untuk menambah data kegiatan baru pada sistem. Gambar 5.17 input kegiatan merupakan hasil implementasi dari rancangan pada gambar 4.51.

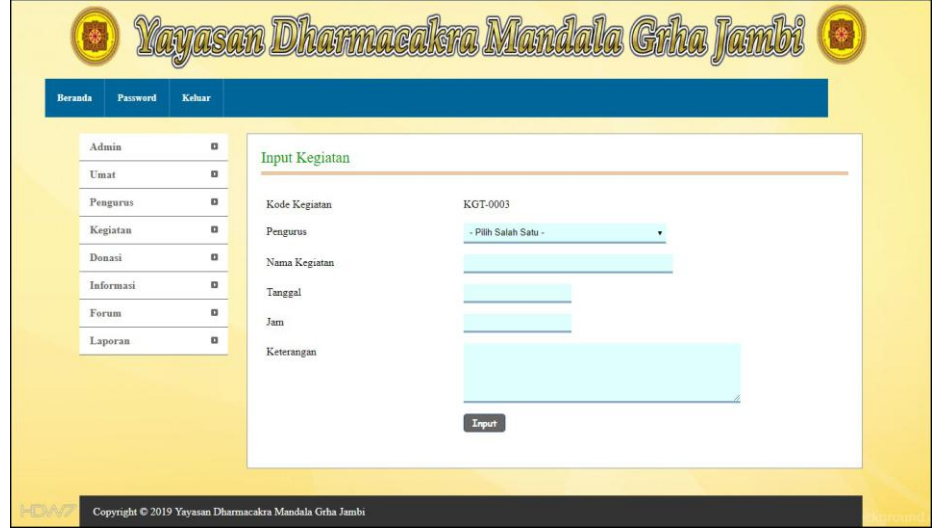

**Gambar 5.17 Halaman Input Kegiatan**

18. Halaman Input Informasi

Halaman input informasi merupakan halaman yang berisikan *form* yang terdapat *field* yang digunakan oleh admin untuk menambah data informasi baru pada sistem. Gambar 5.18 input informasi merupakan hasil implementasi dari rancangan pada gambar 4.52.

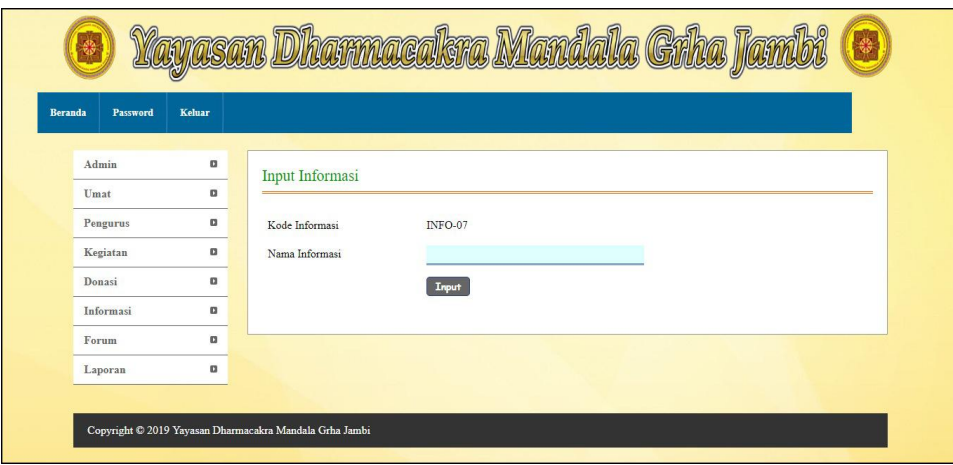

**Gambar 5.18 Halaman Input Informasi**

# 19. Halaman Input Detail Informasi

Halaman input detail informasi merupakan halaman yang berisikan *form* yang terdapat *field* yang digunakan oleh admin untuk menambah data detail informasi baru pada sistem. Gambar 5.19 input detail informasi merupakan hasil implementasi dari rancangan pada gambar 4.53.

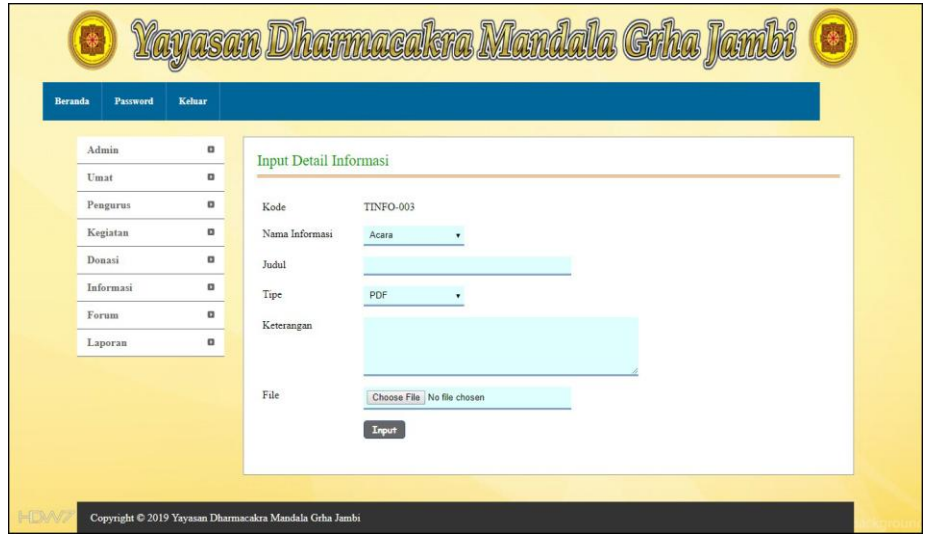

**Gambar 5.19 Halaman Input Detail Informasi**

#### 20. Halaman Detail Donasi

Halaman detail donasi merupakan halaman yang berisikan *form* yang terdapat *field* yang digunakan oleh admin untuk menambah data detail informasi baru pada sistem. Gambar 5.20 detail donasi merupakan hasil implementasi dari rancangan pada gambar 4.54.

| <b>Beranda</b><br>Password | Keluar         |                         |                                             |                                                 |                                                                    |                                                    |                                               |
|----------------------------|----------------|-------------------------|---------------------------------------------|-------------------------------------------------|--------------------------------------------------------------------|----------------------------------------------------|-----------------------------------------------|
| Admin                      | $\Box$         | Kegiatan                |                                             |                                                 |                                                                    |                                                    |                                               |
| Umat                       | $\alpha$       |                         |                                             |                                                 |                                                                    |                                                    |                                               |
| Pengurus                   | $\Box$         | Kode Kegiatan           |                                             |                                                 | KGT-0001                                                           |                                                    |                                               |
| Kegiatan                   | $\Box$         |                         | Pengurus<br>Nama Kegiatan                   |                                                 | Ferry Kharim (PGRS-0001)                                           |                                                    |                                               |
| Donasi                     | $\Box$         |                         |                                             |                                                 |                                                                    | Donasi Bencana Tsunami Di Sulawesi (08-11-2018)    |                                               |
| Informasi                  | $\Box$         | Jam                     |                                             |                                                 | 08.00 - Selesai                                                    |                                                    |                                               |
| Forum                      | $\hbox{\bf n}$ | Keterangan              |                                             |                                                 | Donasi Diterima Langsung di Yayasan Dharmacakra Mandala Grha Jambi |                                                    |                                               |
| Laporan                    | o              | Donasi                  |                                             |                                                 |                                                                    |                                                    |                                               |
|                            |                | $\,2$<br>$\overline{3}$ | DONASI-0002<br>DONASI-0001<br>Tambah Donasi | 09-11-2018<br>09-11-2018<br><b>Total Donasi</b> | Cristin Ratnasari<br>Andre Setiawan                                | Rp. 100.000,00<br>Rp. 200.000,00<br>Rp. 500.000,00 | Ceti<br><b>Hapus</b><br>Cetak<br><b>Hapus</b> |
|                            |                | Kode Donasi<br>Umat     |                                             |                                                 | DONASI-0004<br>- Pilih Salah Satu -                                |                                                    |                                               |
|                            |                | Jumlah Donasi           | <b>Tanggal Donasi</b>                       |                                                 | 14-01-2019                                                         |                                                    |                                               |
|                            |                |                         |                                             |                                                 | Input                                                              |                                                    |                                               |

**Gambar 5.20 Halaman Detail Donasi**

## **5.2 PENGUJIAN**

Untuk mengetahui keberhasilan dari implementasi sistem yang telah dilakukan, maka penulis melakukan tahap pengujian terhadap sistem secara fungsional, yaitu dengan menggunakan *unit testing* yang difokuskan pada modul, modul terkecil yang terdapat pada sistem, dan kemudian dilanjutkan dengan metode *integrated testing* yang mengujian modul-modul yang terdapat pada sistem secara keseluruhan. Adapun beberapa tahap pengujian yang telah dilakukan adalah sebagai berikut :

| No.            | <b>Deskripsi</b>                              | <b>Prosedur</b><br>Pengujian                                | <b>Masukan</b>                                                                                                    | Keluaran yang<br><b>Diharapkan</b>                    | Hasil yang<br>didapat                                 | Kesimpulan |
|----------------|-----------------------------------------------|-------------------------------------------------------------|----------------------------------------------------------------------------------------------------|-------------------------------------------------------|-------------------------------------------------------|------------|
| 1              | Pengujian<br>pada<br>melakukan<br>pendaftaran | - Mengakses<br>website<br>- Mengklik<br>menu<br>pendaftaran | Input:<br>- Nama umat<br>- Tempat $&$<br>tanggal lahir<br>- Jenis kelamin<br>- Alamat<br>lengkap<br>- Telepon<br>- Email                                 | Pesan: "anda<br>berhasil<br>melakukan<br>pendaftaran" | Pesan: "anda<br>berhasil<br>melakukan<br>pendaftaran" | Baik       |
| $\mathfrak{D}$ | Pengujian<br>pada<br>melakukan<br>pendaftaran | - Mengakses<br>website<br>- Mengklik<br>menu<br>pendaftaran | Input:<br>- Nama umat<br>- Tempat $&$<br>tanggal lahir<br>- Jenis kelamin<br>- Alamat<br>lengkap<br>Telepon<br>Email<br>Dan salah satu<br>belum terinput | Pesan: "anda<br>belum selesai<br>melengkapi<br>data"  | Pesan: "anda<br>belum selesai<br>melengkapi<br>data"  | Baik       |

**Tabel 5.1 Tabel Pengujian Melakukan Pendaftaran**

**Tabel 5.2 Tabel Pengujian Mengisi dan Membalas Forum**

| No.                            | <b>Deskripsi</b>                                                      | <b>Prosedur</b>                                                                                                    | <b>Masukan</b>                                                      | Keluaran yang                                                                                                    | Hasil yang                                                                                                   | Kesimpulan   |
|--------------------------------|-----------------------------------------------------------------------|----------------------------------------------------------------------------------------------------|---------------------------------------------------------------------|----------------------------------------------------------------------------------------------------|----------------------------------------------------------------------------------------------------|--------------|
| $\mathbf{1}$<br>$\overline{2}$ | Pengujian<br>pada<br>mengisi<br>forum<br>Pengujian<br>pada<br>mengisi | Pengujian<br>- Mengakses<br>website<br>Mengklik<br>$\overline{\phantom{a}}$<br>menu forum<br>Mengakses<br>$\overline{\phantom{a}}$<br>website<br>Mengklik<br>$\overline{\phantom{a}}$ | Input:<br>- Nama<br>- Judul<br>- Isi<br>Input:<br>- Nama<br>- Judul | <b>Diharapkan</b><br>Pesan : "anda<br>berhasil mengisi<br>data forum"<br>Pesan: "anda<br>belum selesai<br>melengkapi data" | didapat<br>Pesan: "anda<br>berhasil<br>mengisi data<br>forum"<br>Pesan: "anda<br>belum selesai<br>melengkapi | Baik<br>Baik |
|                                | forum                                                                 | menu forum                                                                                                    | - Isi<br>Dan salah satu<br>belum terinput                           |                                                                                                    | data"                                                                                                    |              |

| No.              | <b>Deskripsi</b>                       | <b>Prosedur</b><br>Pengujian                                                                                                    | <b>Masukan</b>                                                    | Keluaran yang<br><b>Diharapkan</b>                | <b>Hasil</b> yang<br>didapat                         | Kesimpulan |
|------------------|----------------------------------------|----------------------------------------------------------------------------------------------------|-------------------------------------------------------------------|---------------------------------------------------|------------------------------------------------------|------------|
| 3                | Pengujian<br>pada<br>membalas<br>forum | Mengakses<br>website<br>Mengklik<br>menu forum<br>Mengklik<br>tombol lihat<br>data forum<br>Mengklik<br>tombol baca<br>isi forum                             | Input:<br>- Nama<br>- Balasan                                     | Pesan : "anda<br>berhasil<br>membalas forum"      | Pesan : "anda<br>berhasil<br>membalas<br>forum"      | Baik       |
| $\overline{4}$ . | Pengujian<br>pada<br>membalas<br>forum | Mengakses<br>website<br>Mengklik<br>$\overline{\phantom{a}}$<br>menu forum<br>Mengklik<br>tombol lihat<br>data forum<br>Mengklik<br>tombol baca<br>isi forum | Input:<br>- Nama<br>- Balasan<br>Dan salah satu<br>belum terinput | Pesan: "anda<br>belum selesai<br>melengkapi data" | Pesan: "anda<br>belum selesai<br>melengkapi<br>data" | Baik       |

**Tabel 5.3 Tabel Pengujian** *Login*

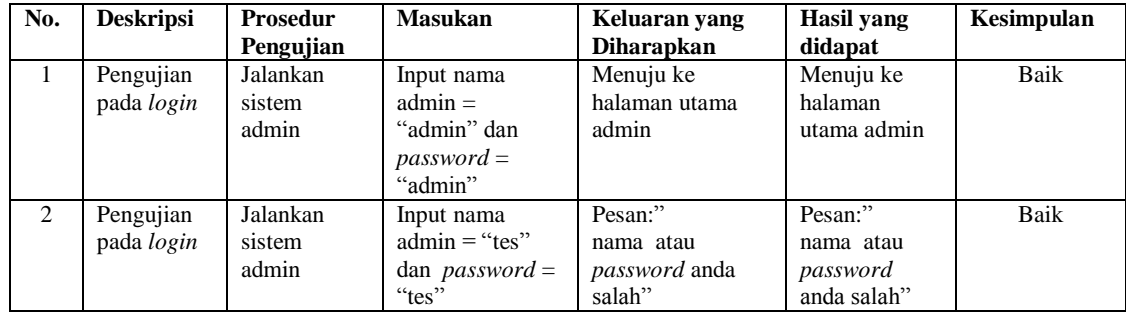

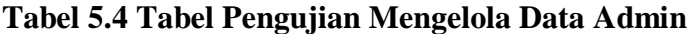

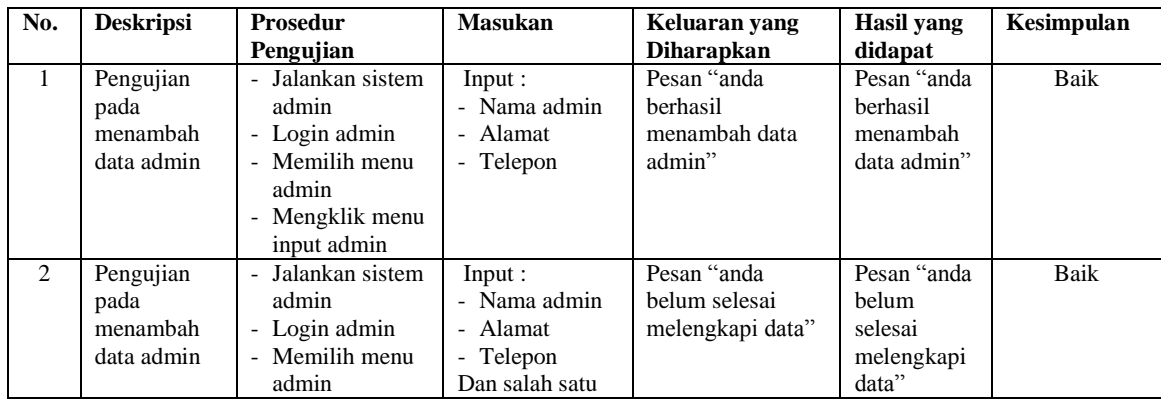

| No.            | <b>Deskripsi</b>                            | <b>Prosedur</b>                                                                                                    | <b>Masukan</b>                          | Keluaran yang                                       | Hasil yang                                             | Kesimpulan |
|----------------|---------------------------------------------|----------------------------------------------------------------------------------------------------|-----------------------------------------|-----------------------------------------------------|--------------------------------------------------------|------------|
|                |                                             | Pengujian                                                                                                    |                                         | <b>Diharapkan</b>                                   | didapat                                                |            |
|                |                                             | - Mengklik menu                                                                                                    | belum terinput                          |                                                     |                                                        |            |
|                |                                             | input admin                                                                                                    |                                         |                                                     |                                                        |            |
| $\mathcal{F}$  | Pengujian<br>pada<br>mengubah<br>data admin | - Jalankan sistem<br>admin<br>- Login admin<br>- Memilih menu<br>admin<br>- Mengklik menu<br>tabel admin<br>- Mengklik<br>tombol ubah  | Input :<br>Data<br>ubahan               | Pesan "anda<br>berhasil<br>mengubah data<br>admin"  | Pesan "anda<br>berhasil<br>mengubah<br>data admin"     | Baik       |
| $\overline{4}$ | Pengujian<br>pada<br>mengubah<br>data admin | - Jalankan sistem<br>admin<br>- Login admin<br>- Memilih menu<br>admin<br>- Mengklik menu<br>tabel admin<br>- Mengklik<br>tombol ubah  | Data ubah ada<br>yang belum<br>terinput | Pesan "anda<br>belum selesai<br>melengkapi data"    | Pesan "anda<br>belum<br>selesai<br>melengkapi<br>data" | Baik       |
| 5              | Pengujian<br>pada<br>mengubah<br>data admin | - Jalankan sistem<br>admin<br>- Login admin<br>- Memilih menu<br>admin<br>- Mengklik menu<br>tabel admin<br>- Mengklik<br>tombol hapus |                                         | Pesan "anda<br>berhasil<br>menghapus data<br>admin" | Pesan "anda<br>berhasil<br>menghapus<br>data admin"    | Baik       |

**Tabel 5.5 Tabel Pengujian Mengelola Data Umat**

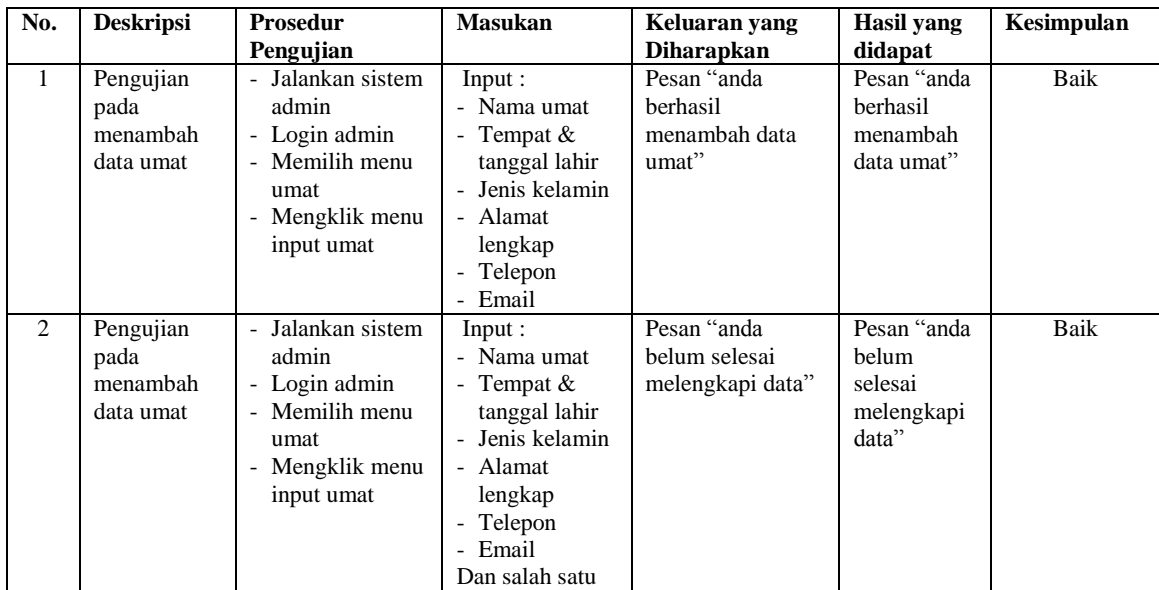

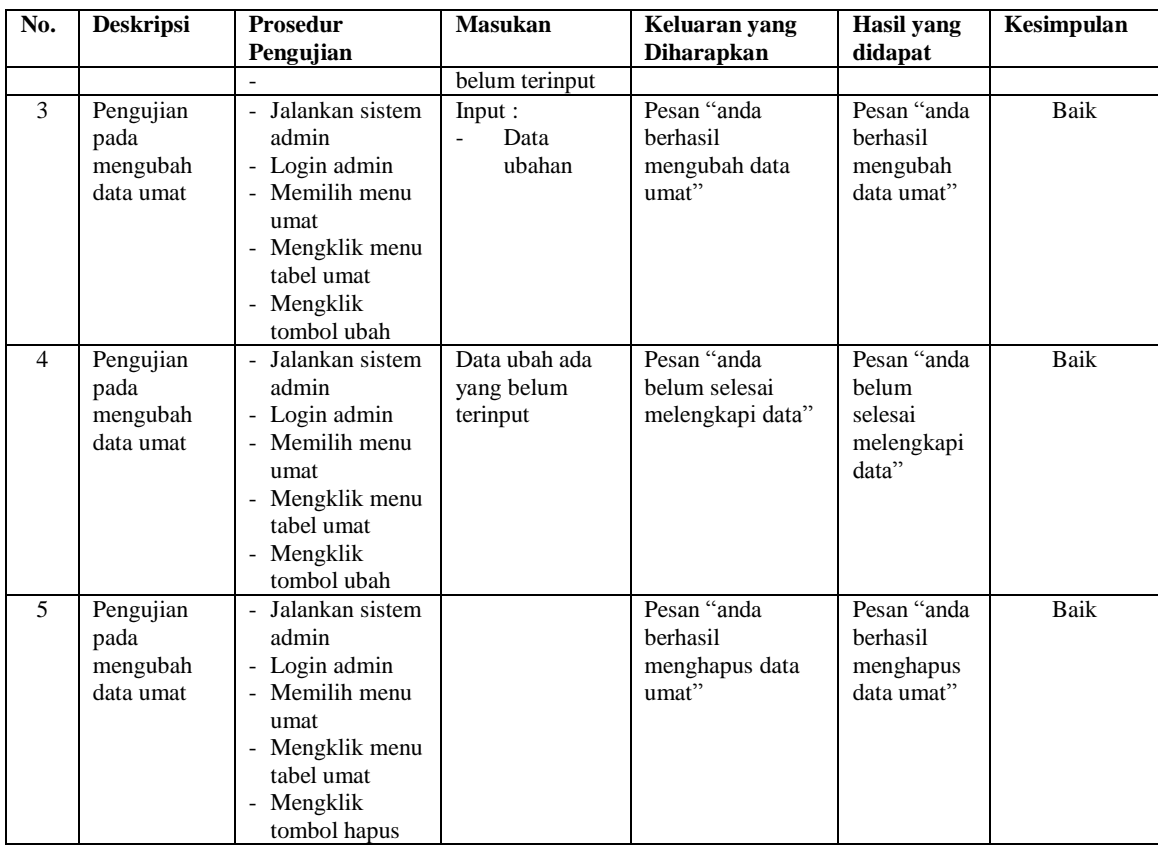

# **Tabel 5.6 Tabel Pengujian Mengelola Data Pengurus**

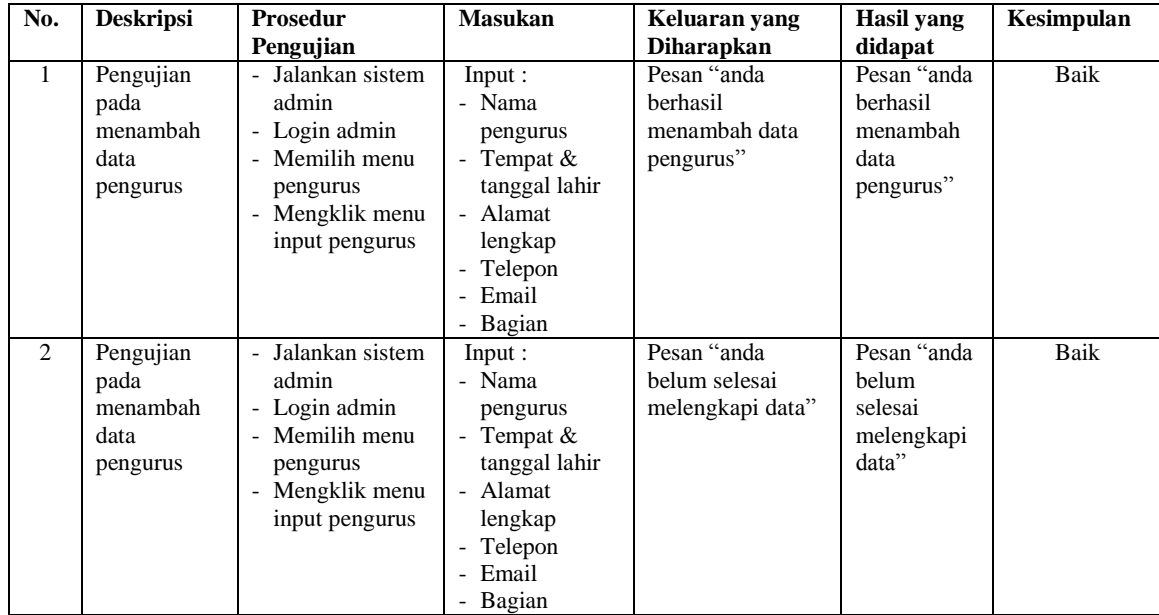

| No.            | <b>Deskripsi</b>                                  | <b>Prosedur</b><br>Pengujian                                                                                                    | <b>Masukan</b>                          | Keluaran yang<br><b>Diharapkan</b>                     | Hasil yang<br>didapat                                     | Kesimpulan  |
|----------------|---------------------------------------------------|----------------------------------------------------------------------------------------------------|-----------------------------------------|--------------------------------------------------------|-----------------------------------------------------------|-------------|
|                |                                                   |                                                                                                    | Dan salah satu<br>belum terinput        |                                                        |                                                           |             |
| $\mathcal{F}$  | Pengujian<br>pada<br>mengubah<br>data<br>pengurus | - Jalankan sistem<br>admin<br>- Login admin<br>- Memilih menu<br>pengurus<br>- Mengklik menu<br>tabel pengurus<br>- Mengklik<br>tombol ubah  | Input:<br>Data<br>ubahan                | Pesan "anda<br>berhasil<br>mengubah data<br>pengurus"  | Pesan "anda<br>berhasil<br>mengubah<br>data<br>pengurus"  | Baik        |
| $\overline{4}$ | Pengujian<br>pada<br>mengubah<br>data<br>pengurus | - Jalankan sistem<br>admin<br>- Login admin<br>- Memilih menu<br>pengurus<br>- Mengklik menu<br>tabel pengurus<br>- Mengklik<br>tombol ubah  | Data ubah ada<br>yang belum<br>terinput | Pesan "anda<br>belum selesai<br>melengkapi data"       | Pesan "anda<br>belum<br>selesai<br>melengkapi<br>data"    | <b>Baik</b> |
| $\overline{5}$ | Pengujian<br>pada<br>mengubah<br>data<br>pengurus | - Jalankan sistem<br>admin<br>- Login admin<br>- Memilih menu<br>pengurus<br>- Mengklik menu<br>tabel pengurus<br>- Mengklik<br>tombol hapus |                                         | Pesan "anda<br>berhasil<br>menghapus data<br>pengurus" | Pesan "anda<br>berhasil<br>menghapus<br>data<br>pengurus" | Baik        |

**Tabel 5.7 Tabel Pengujian Mengelola Data Kegiatan**

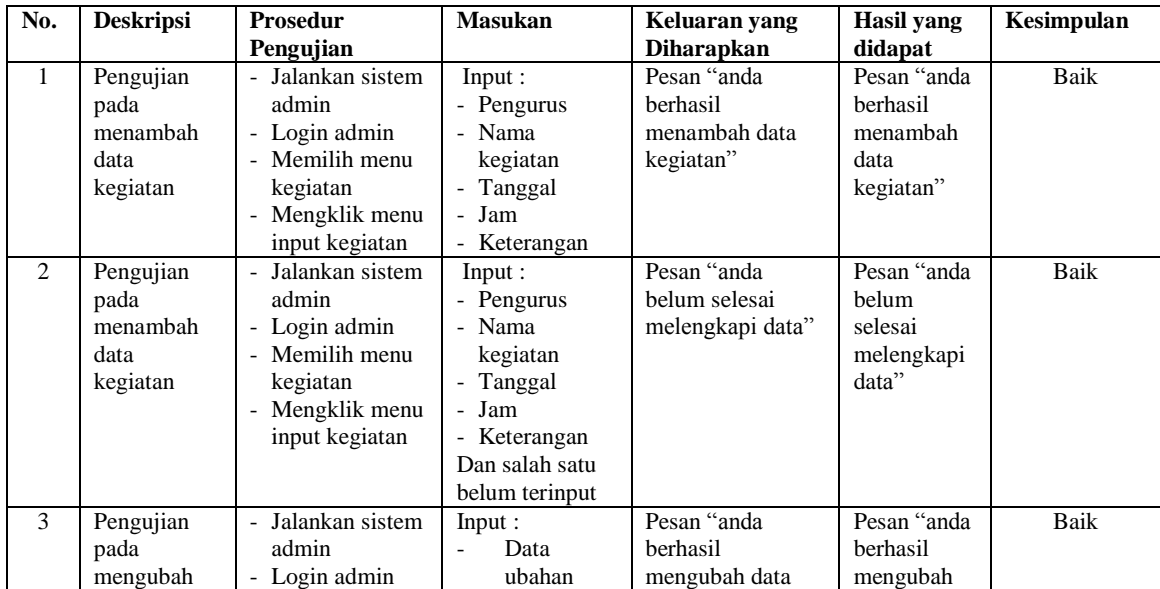

| No.            | <b>Deskripsi</b>                                  | <b>Prosedur</b>                                                                                                    | <b>Masukan</b>                          | Keluaran yang                                          | Hasil yang                                                | Kesimpulan |
|----------------|---------------------------------------------------|----------------------------------------------------------------------------------------------------|-----------------------------------------|--------------------------------------------------------|-----------------------------------------------------------|------------|
|                |                                                   | Pengujian                                                                                                    |                                         | <b>Diharapkan</b>                                      | didapat                                                   |            |
|                | data<br>kegiatan                                  | - Memilih menu<br>kegiatan<br>- Mengklik menu<br>tabel kegiatan<br>- Mengklik<br>tombol ubah                                                 |                                         | kegiatan"                                              | data<br>kegiatan"                                         |            |
| $\overline{4}$ | Pengujian<br>pada<br>mengubah<br>data<br>kegiatan | Jalankan sistem<br>admin<br>- Login admin<br>- Memilih menu<br>kegiatan<br>- Mengklik menu<br>tabel kegiatan<br>- Mengklik<br>tombol ubah    | Data ubah ada<br>yang belum<br>terinput | Pesan "anda<br>belum selesai<br>melengkapi data"       | Pesan "anda<br>belum<br>selesai<br>melengkapi<br>data"    | Baik       |
| 5              | Pengujian<br>pada<br>mengubah<br>data<br>kegiatan | - Jalankan sistem<br>admin<br>- Login admin<br>- Memilih menu<br>kegiatan<br>- Mengklik menu<br>tabel kegiatan<br>- Mengklik<br>tombol hapus |                                         | Pesan "anda<br>berhasil<br>menghapus data<br>kegiatan" | Pesan "anda<br>berhasil<br>menghapus<br>data<br>kegiatan" | Baik       |

**Tabel 5.8 Tabel Pengujian Mengelola Data Donasi**

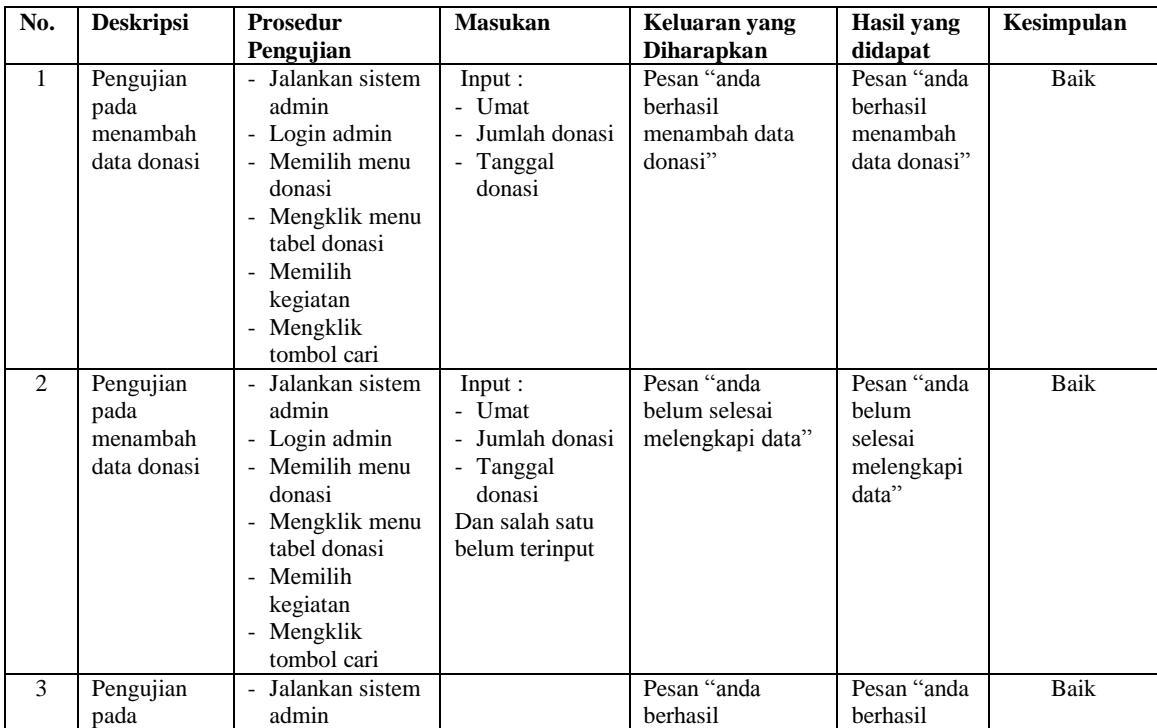

| No. | <b>Deskripsi</b> | <b>Prosedur</b> | <b>Masukan</b> | Keluaran yang     | Hasil yang   | Kesimpulan |
|-----|------------------|-----------------|----------------|-------------------|--------------|------------|
|     |                  | Pengujian       |                | <b>Diharapkan</b> | didapat      |            |
|     | mengubah         | - Login admin   |                | menghapus data    | menghapus    |            |
|     | data donasi      | - Memilih menu  |                | donasi"           | data donasi" |            |
|     |                  | donasi          |                |                   |              |            |
|     |                  | - Mengklik menu |                |                   |              |            |
|     |                  | tabel donasi    |                |                   |              |            |
|     |                  | - Memilih       |                |                   |              |            |
|     |                  | kegiatan        |                |                   |              |            |
|     |                  | - Mengklik      |                |                   |              |            |
|     |                  | tombol cari     |                |                   |              |            |
|     |                  | - Mengklik      |                |                   |              |            |
|     |                  | tombol hapus    |                |                   |              |            |

**Tabel 5.9 Tabel Pengujian Mengelola Data Informasi**

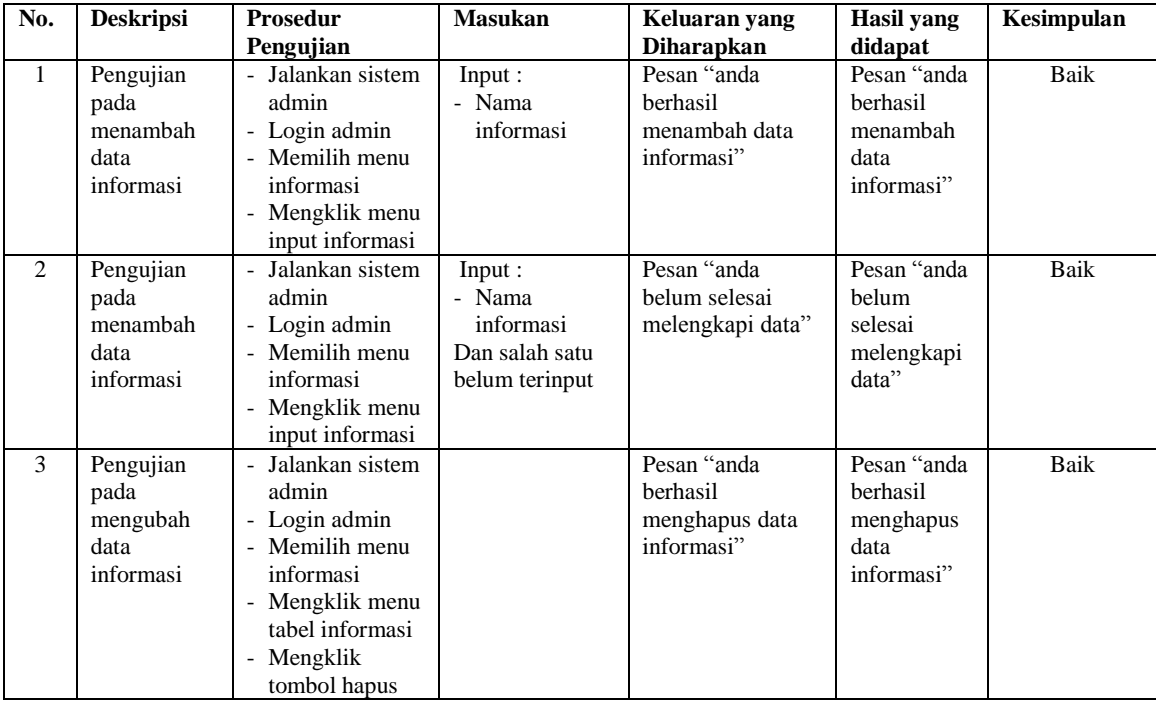

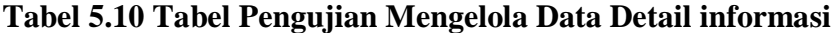

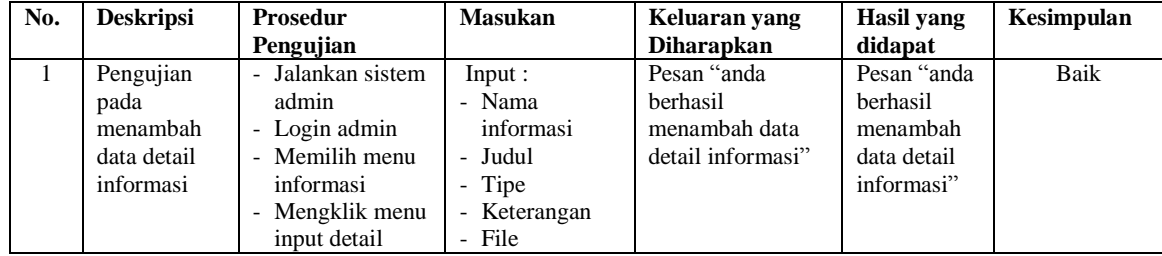

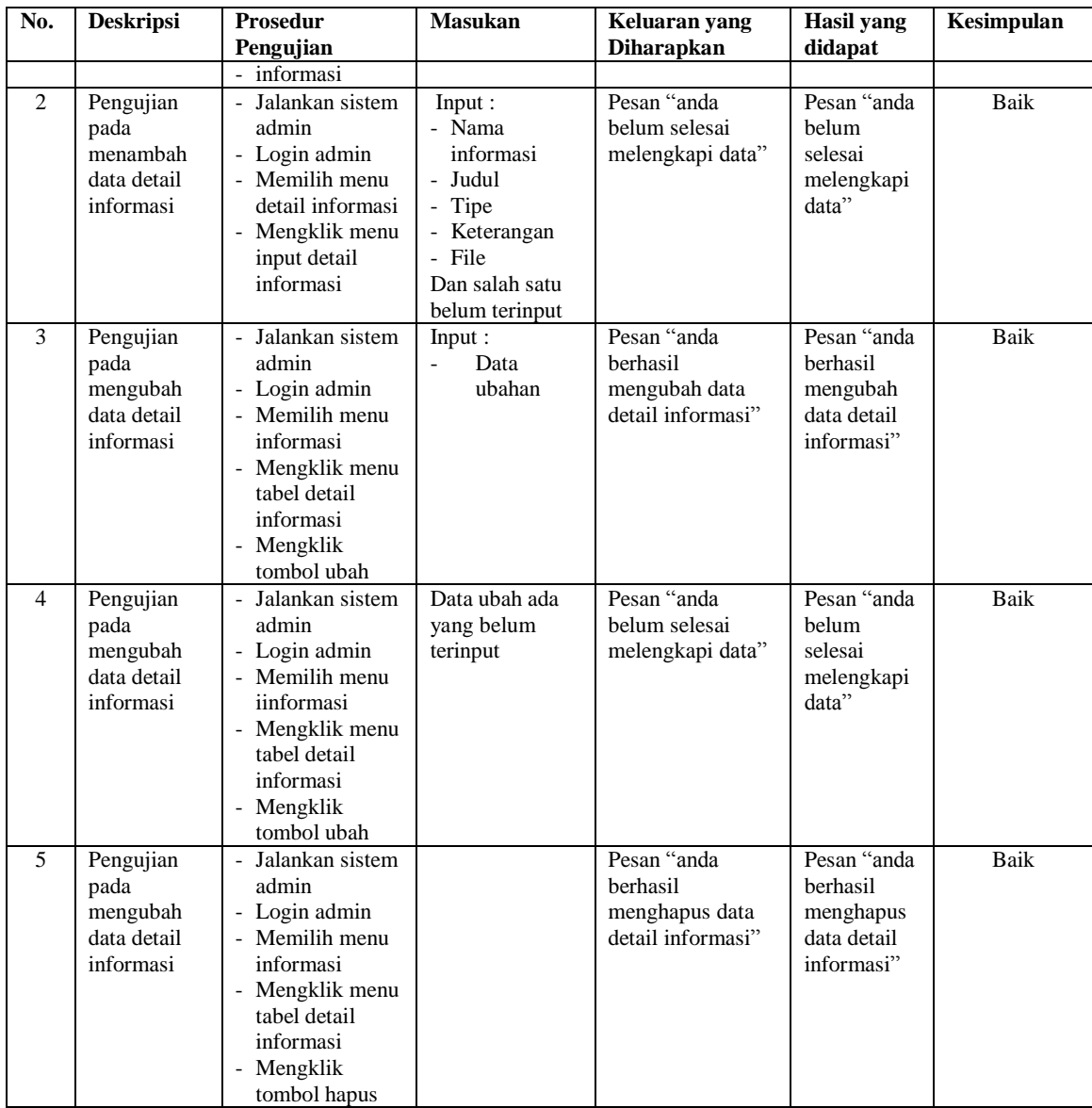

# **5.3 ANALISIS HASIL YANG DICAPAI OLEH SISTEM**

Adapun analisis hasil yang dicapai oleh sistem infomrasi dan pendaftaran secara *online* yang telah dibangun untuk mengatasi permasalahan yang terjadi pada Yayasan Dharmacakra Mandala Grha Jambi adalah sebagai berikut :

- 1. Sistem yang dirancang dapat memberikan informasi mengenai Yayasan Dharmacakra Mandala Grha Jambi lebih lengkap termasuk informasi acara, kegiatan, pengumuman, donasi sehingga mempermudah umat untuk mendapatkan semua informasi yang dibutuhkan lebih cepat.
- 2. Sistem yang dirancang juga memberikan kemudahaan untuk umat dapat melakukan pendaftaran secara *online* tanpa datang ke Yayasan Dharmacakra Mandala Grha Jambi.
- 3. Sistem yang dirancang juga mempermudah Yayasan Dharmacakra Mandala Grha Jambi dalam melakukan pengolahan data informasi dan dapat mencetak laporan yang dibutuhkan seperti laporan umat, laporan pengurus, laporan kegiatan, dan laporan donasi.

Adapun kelebihan dari sistem baru ini adalah sebagai berikut :

- 1. Sistem memberikan kemudahan untuk pihak Yayasan Dharmacakra Mandala Grha Jambi dalam menyebarkan infomasi secara teratur dan mudah untuk dimengerti oleh umat ataupun pengunjung *website*.
- 2. Sistem memberikan kemudahan bagi umat dapat melakukan pendaftaran secara *online* ataupun datang ke Yayasan Dharmacakra Mandala Grha Jambi secara langsung
- 3. Sistem juga memberikan kemudahan bagi admin untuk melakukan rekapitulasi laporan sehingga tidak perlu lagi mencatat data satu per satu ke dalam buku.

Dan kekurangan dari sistem baru ini adalah sebagai berikut :

- 1. Belum adanya *live chat* untuk para umat
- 2. *Security* jaringan yang masih lemah dan banyak memiliki kekurangan